# **100% Money Back**

**Vendor:**Microsoft

**Exam Code:**70-573-CSHARP

**Exam Name:**TS: Microsoft SharePoint 2010, Application Development

**Version:**Demo

#### **QUESTION 1**

You create a client application that remotely calls the Business Connectivity Services (BCS) object model.

You need to create the context that will be used to request a cache refresh.

Which code segment should you use?

A. BdcService cCtx = SPFarm.Local.Services.GetValue(string.Empty);

- B. ClientContext cCtx = new ClientContext(string.Empty);
- C. RemoteOfflineRuntime cCtx = new RemoteOfflineRuntime();

D. RemoteSharedFileBackedMetadataCatalog cCtx = new RemoteSharedFileBackedMetadataCatalog();

Correct Answer: C

MNEMONIC RULE: "cache = RemoteOfflineRuntime"

Code Snippet: Programmatically Request a Cache Refresh on the Client http://msdn.microsoft.com/enus/library/ee559351.aspx

#### **QUESTION 2**

You are creating two Web Parts named WPMaster and WPDetails.

You need to ensure that when an item is selected from WPMaster, the details of the item are displayed in WPDetails. This must occur without requiring WPDetails to retrieve the existing item from the data source.

What should you implement in WPMaster?

A. IWebActionable

- B. IWebPartTable
- C. IListProvider
- D. IWebPartRow

Correct Answer: D

#### **QUESTION 3**

You are creating an application.

You develop a custom control that renders a contextual tab. The control contains the following code segment.

(Line numbers are included for reference only.)

01 protected override void OnPreRender(EventArgs e)

02 {

```
03 SPRibbon curRibbon = SPRibbon.GetCurrent(this.Page); 05
curRibbon.MakeContextualGroupInitiallyVisible("SP.Ribbon.ContextualGroup",
```
string.Empty);

06 base.OnPreRender(e);

07 }

You need to ensure that when the custom control is rendered, the custom contextual tab appears in the Ribbon.

Which code segment should you add at line 04?

A. curRibbon.Enabled = true;

B. curRibbon.MakeRTEContextualTabsAvailable("SP.Ribbon.ContextualTab");

C. curRibbon.MakeTabAvailable("SP.Ribbon.ContextualTab");

D. curRibbon.Visible = true;

Correct Answer: C

MNEMONIC RULE: "MakeTabAvailable" Ribbon.MakeTabAvailable Method (String) http://msdn.microsoft.com/enus/library/ff409505.aspx

#### **QUESTION 4**

You add a delegate control to the section of a custom master page.

You reference a default script file by using the delegate control.

You need to ensure that the delegate control meets the following requirements:

Which property should you use?

- A. Template\_Controls
- B. Scope
- C. BindingContainer
- D. AllowMultipleControls

Correct Answer: D

MNEMONIC RULE: "additional script references = AllowMultipleControls" DelegateControl.AllowMultipleControls Property http://msdn.microsoft.com/enus/library/microsoft.sharepoint.webcontrols.delegatecontrol.allowmultiplecontrols.aspx

**QUESTION 5**

You create a custom list named Products. You need to perform a Representational State Transfer (REST) query that returns the first product in the list. Which URL should you use?

A. http://intranet/\_vti\_bin/ListData.svc/Products(1)

B. http://intranet/\_vti\_bin/ListData.svc/Products \$filter=1

C. http://intranet/Lists/Products/AllItems.aspx contents=1

D. http://intranet/Lists/Products/ListData.svc \$expand=1

Correct Answer: A

MNEMONIC RULE: "Products(1)"

http://localhost/\_vti\_bin/listdata.svc/Parts(3) The preceding URL returns the Parts list item with an ID value of 3 as an Atom feed.

Using the REST Interface

http://msdn.microsoft.com/en-us/library/ff798339.aspx

#### **QUESTION 6**

You deploy a custom Web Part named WebPart1 to a SharePoint site. WebPart1 contains the following code segment. (Line numbers are included for reference only.)

01Protected Sub Page\_Load(ByVal sender As Object, ByVal e As EventArgs)

02 Dim site As SPSite = Nothing

03 Try

04Dim site As New SPSite("http://www.contoso.com/default.aspx")

05 Dim web As SPWeb = site.OpenWeb()

07 ...

08 Catch

10 Finally

12 End Try

13End Sub

After you deploy WebPart1, users report that the pages on the site load slowly. You retract WebPart1 from the site. Users report that the pages on the site load without delay. You need to modify the code in WebPart1 to prevent the pages

from loading slowly. What should you do?

A. Add the following line of code at line 06. site.ReadOnly = True

- B. Add the following line of code at line 09. site.Dispose()
- C. Add the following line of code at line 11. site.Dispose()

D. Add the following line of code at line 11. site.ReadOnly = True

Correct Answer: C

#### **QUESTION 7**

You update a solution validator. You need to ensure that all SharePoint solutions are validated the next time the solutions are executed. What should you do?

A. Modify the Guid attribute of the solution validator.

B. Deactivate and activate all of the installed solutions.

C. Modify the Signature property of the solution validator.

D. In the Feature that deploys the solution validator, modify the Version attribute of the Feature element.

Correct Answer: C

MNEMONIC RULE: "signature solution validator" Gets or sets the version number and state hash of a solution validator. SPSolutionValidator.Signature Property

http://msdn.microsoft.com/enus/library/microsoft.sharepoint.usercode.spsolutionvalidator.signature.aspx

#### **QUESTION 8**

You develop a new publishing page layout named MyPage.aspx for a SharePoint site. You create an Elements.xml file. Elements.xml contains the following code segment. (Line numbers are included for reference only.)

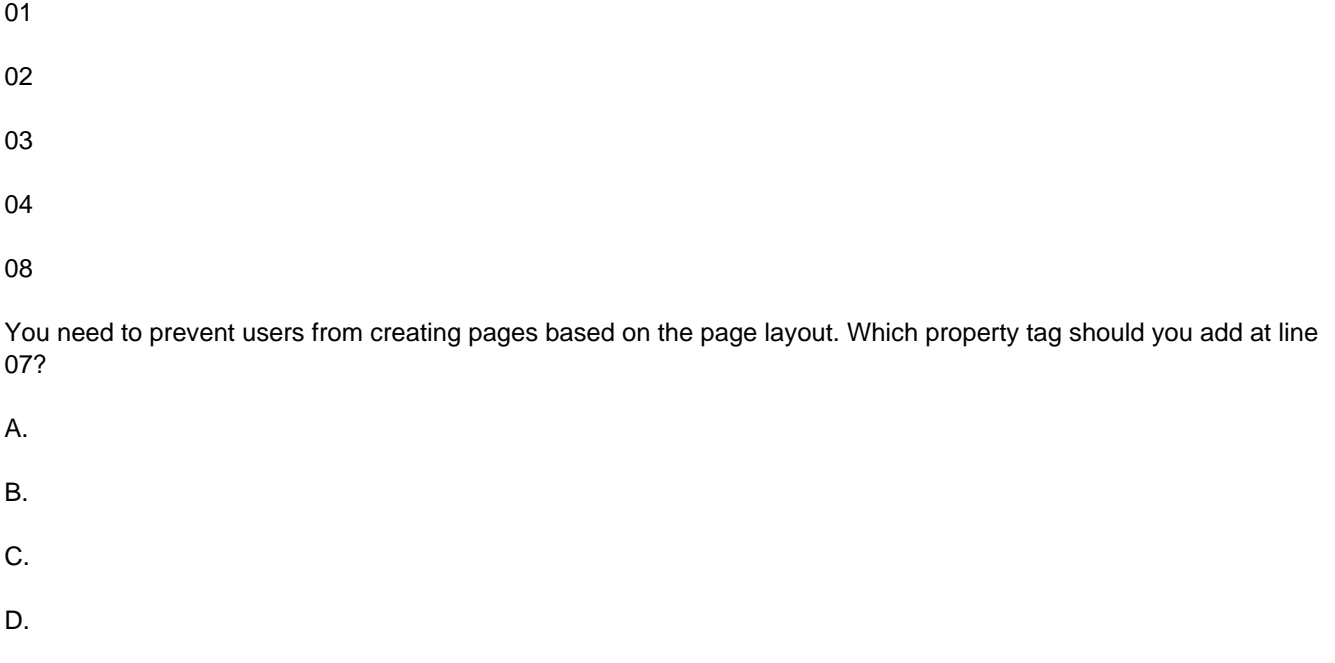

#### Correct Answer: B

MNEMONIC RULE: "publishing page = PublishingHidden" How to Restrict page layouts to specific Sites? http://social.msdn.microsoft.com/Forums/en-US/sharepointdevelopment/thread/23f31f34 d244-46f4-8dbbca3405d3a6c6

#### **QUESTION 9**

You create a Business Connectivity Services (BCS) object model in Microsoft Visual Studio 2010. The model connects to an XML file.

You create an external list that displays the BCS entity.

You need to ensure that users can delete items from the external list.

What should you do?

A. Create a custom method and specify the method as a Deleter method instance.

B. Call the SPListItem.Delete() method.

C. Call the SPList.Delete() method.

D. Create a custom method and specify the method as a Disassociator method instance.

Correct Answer: A

MNEMONIC RULE: "Deleter method" XML Snippet: Modeling a Deleter Method http://msdn.microsoft.com/enus/library/ff464327.aspx Code Snippet: Execute the Deleter Method Instance of an External Content Type http://msdn.microsoft.com/en-us/library/ff464351.aspx

#### **QUESTION 10**

You have a SharePoint site collection that has the URL http://contoso/sites/finance.

You are creating a Microsoft .NET Framework console application that will use the SharePoint client object model to create a site in the site collection.

The application contains the following code segment. (Line numbers are included for reference only.)

01 ClientContext cCtx = new ClientContext("http://contoso/sites/finance");

02 Web root = cCtx.Site.RootWeb;

03 cCtx.Load(root);

04 WebCreationInformation webInfo = new WebCreationInformation(); 05 webInfo.Title = "site1";

06 webInfo.Url = "site1";

07 webInfo.WebTemplate = "MPS#2";

08 root.Webs.Add(webInfo);

10 cCtx.Dispose();

You need to ensure that the application creates the site.

Which code segment should you add at line 09?

A. cCtx.Site.RootWeb.Update ();

B. cCtx.ExecuteQuery ();

C. root.Context.Dispose ();

D. coot.Update ();

Correct Answer: B

Explanation: MNEMONIC RULE: "Execute your Query"

Executes the current set of data retrieval queries and method invocations.

How to: Work with Web Sites

http://msdn.microsoft.com/en-us/library/ee535521.aspx

#### **QUESTION 11**

You have a SharePoint Web application that has the URL http://intranet.

You are creating a Microsoft .NET Framework application that will display the title of the SharePoint Web application and will execute outside of the SharePoint server.

You create a textbox named textBoxTitle.

You write the following code segment. (Line numbers are included for reference only.)

01 ClientContext context = new ClientContext("http://intranet"); 03 Web site = context.Web;

04 context.Load(site);

06 textBoxTitle.Text = site.Title;

You discover that line 04 generates an error.

You need to ensure that the .NET application displays the title of the SharePoint Web application in textBoxTitle.

What should you do?

A. Add the following line of code at line 02: context.ExecuteQuery();

B. Add the following line of code at line 02: context.ValidateOnClient = true;

C. Add the following line of code at line 05: context.ExecuteQuery();

D. Add the following line of code at line 05: context. ValidateOnClient = true;

Correct Answer: C

MNEMONIC RULE: "ExecuteQuery() after Load()" Client Context as Central Object http://msdn.microsoft.com/enus/library/ee536158.aspx

#### **QUESTION 12**

You need to schedule a timer job to run every two hours. Which schedule should you use?

- A. SPDailySchedule
- B. SPHourlySchedule
- C. SPMinuteSchedule
- D. SPOneTimeSchedule

Correct Answer: C

MNEMONIC RULE: "SPMinuteSchedule" SPMinuteSchedule object has Interval property that allows set the interval of the schedule to 120 minutes (2hours). SPHourlySchedule object does not have Interval property, so it can only run a job every hour. SPMinuteSchedule Members

http://msdn.microsoft.com/enus/library/microsoft.sharepoint.spminuteschedule\_members.aspx SPHourlySchedule Members http://msdn.microsoft.com/enus/library/microsoft.sharepoint.sphourlyschedule\_members.aspx

To Read the Whole Q&As, please purchase the Complete Version from Our website.

## **Try our product !**

100% Guaranteed Success

100% Money Back Guarantee

365 Days Free Update

Instant Download After Purchase

24x7 Customer Support

Average 99.9% Success Rate

More than 800,000 Satisfied Customers Worldwide

Multi-Platform capabilities - Windows, Mac, Android, iPhone, iPod, iPad, Kindle

### **Need Help**

Please provide as much detail as possible so we can best assist you. To update a previously submitted ticket:

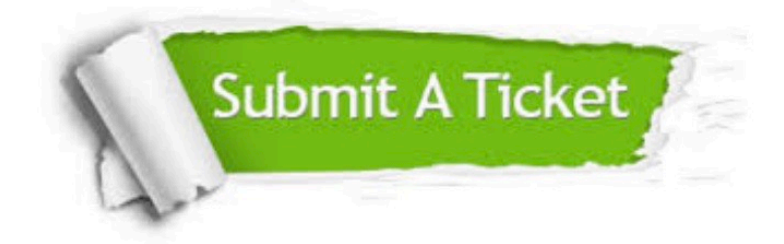

**One Year Free Update** 

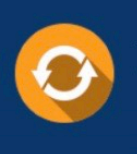

Free update is available within One Year after your purchase. After One Year, you will get 50% discounts for updating. And we are proud to boast a 24/7 efficient Customer Support system via Email.

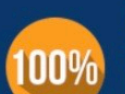

#### **Money Back Guarantee**

To ensure that you are spending on quality products, we provide 100% money back guarantee for 30 days from the date of purchase

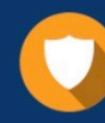

**Security & Privacy** 

We respect customer privacy. We use McAfee's security service to provide you with utmost security for your personal information & peace of mind.

Any charges made through this site will appear as Global Simulators Limited. All trademarks are the property of their respective owners.